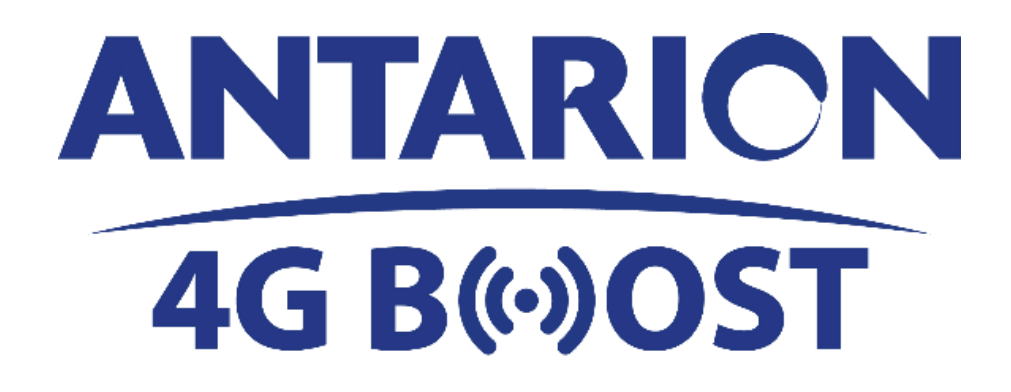

**MANUEL D'UTILISATION**

# *SOMMAIRE*

*1 / GENERALITES*

- *2 / CONSIGNES DE SECURITE*
- *3 / CONDITIONNEMENT*
- *4 / POINTS IMPORTANTS*
- *5 / PROCEDURE D'INSTALLATION*
- *6 / FONCTIONNEMENT ANTARION 4G BOOST*
- *7 / PERSONNALISATION CODES WIFI*
- *8 / PERSONNALISATION DU MOT DE PASSE ADMINISTRATEUR*
- *9 / PROCEDURE DEPANNAGE*
- *10 / DONNEES TECHNIQUES*

## *1. Généralités*

Le nouveau système ANTARION 4G BOOST est un système qui permet aux smartphones, tablettes et ordinateurs portables de rester connectés à internet grâce à une connexion WIFI fiable et très fortement booster par rapport à un smartphone. Grâce aux 4 antennes optimisées situées dans l'unité extérieure, le système sera en mesure de recevoir les signaux 2G, 3G et 4G les plus faibles, de booster le débit de données et de les diffuser en WIFI à l'intérieur et à l'extérieur du véhicule.

La 4G BOOST est reliée à la 4G LTE pour une meilleure couverture en voyage ou en camping et offre la possibilité d'amplifier le signal internet (même faible) de tous les opérateurs mobiles. Par rapport à un smartphone standard, le débit peut être multiplié jusqu'à 10 fois ! Vous pourrez ainsi confortablement comme à la maison, télécharger des films, surfer sur internet, consulter vos mails et les pièces jointes.

Pour les camping-cars, les caravanes, ou les camions, nous fournissons une connexion internet rapide qui est branchée directement sur la batterie de votre véhicule.

L'ANTARION 4G BOOST peut être utilisée à l'arrêt, mais vous pouvez également l'utiliser lorsque le véhicule roule. Pour obtenir une meilleure performance, il est conseillé de mettre l'antenne à l'extérieur du véhicule.

Tant que vous avez de la batterie, il y a Internet à bord. L'ANTARION 4G BOOST utilise peu d'énergie (2A/heure) et est spécialement conçu pour les zones peu couvertes par le réseau internet.

**Remarque :** L'ANTARION 4G BOOST n'amplifie le signal que lorsqu'il y a un minimum de signal disponible. Si il n'y a pas de réseau internet du tout, l'ANTARION 4G BOOST ne fonctionnera pas. Le système amplifie les signaux, il ne les crée pas.

## *2. Consignes de sécurité*

N'ouvrez pas le couvercle des unités. Aucune pièce n'est réparable par l'utilisateur. L'ouverture des couvercles annule la garantie de l'appareil. Adressez-vous au service technique agréé.

## *3. Conditionnement*

- 1) Unité extérieure (système d'antennes réceptionnant les signaux 4G)
- 2) Unité intérieure (routeur, émetteur de wifi)
- 3) 4 câbles coaxiaux RG58 de 3 mètres (connexion entre l'unité intérieure et extérieure)
- 4) 1,5 mètre de câble d'alimentation 12V DC (pour l'alimentation de l'unité intérieure)
- 5) 2 passe-toits de l'antenne

#### *4. Points importants*

Avant de démarrer le système, veuillez vérifier que toutes les connexions et l'alimentation électrique soient connectées et que la carte MICRO-SIM soit correctement insérée.

Elle doit être montée sur une surface plane.Vous pouvez utiliser deux vis pour fixer l'unité extérieure sur le dessus du véhicule ou la coller avec un adhésif approprié. Mettre la sortie des 4 câbles de l'antenne vers le sens opposé au sens de la route.

L'antenne peut fonctionner sur une surface horizontale, ou inclinée (sur toit relevable d'un van par exemple)

## *5. Procédure d'Installation*

**a)** Connectez les câbles coaxiaux entre les connecteurs de l'unité intérieure et les connecteurs de l'unité extérieure dans le bon ordre. Faites attention aux couleurs des câbles. Les câbles avec une partie noire aux extrémités sont utilisés pour le Wifi et les câbles avec une partie blanche aux extrémités sont utilisés pour le GSM comme indiqué sur le schéma. (VOIR SCHEMA CI-DESSOUS)

### **Schéma de branchement**

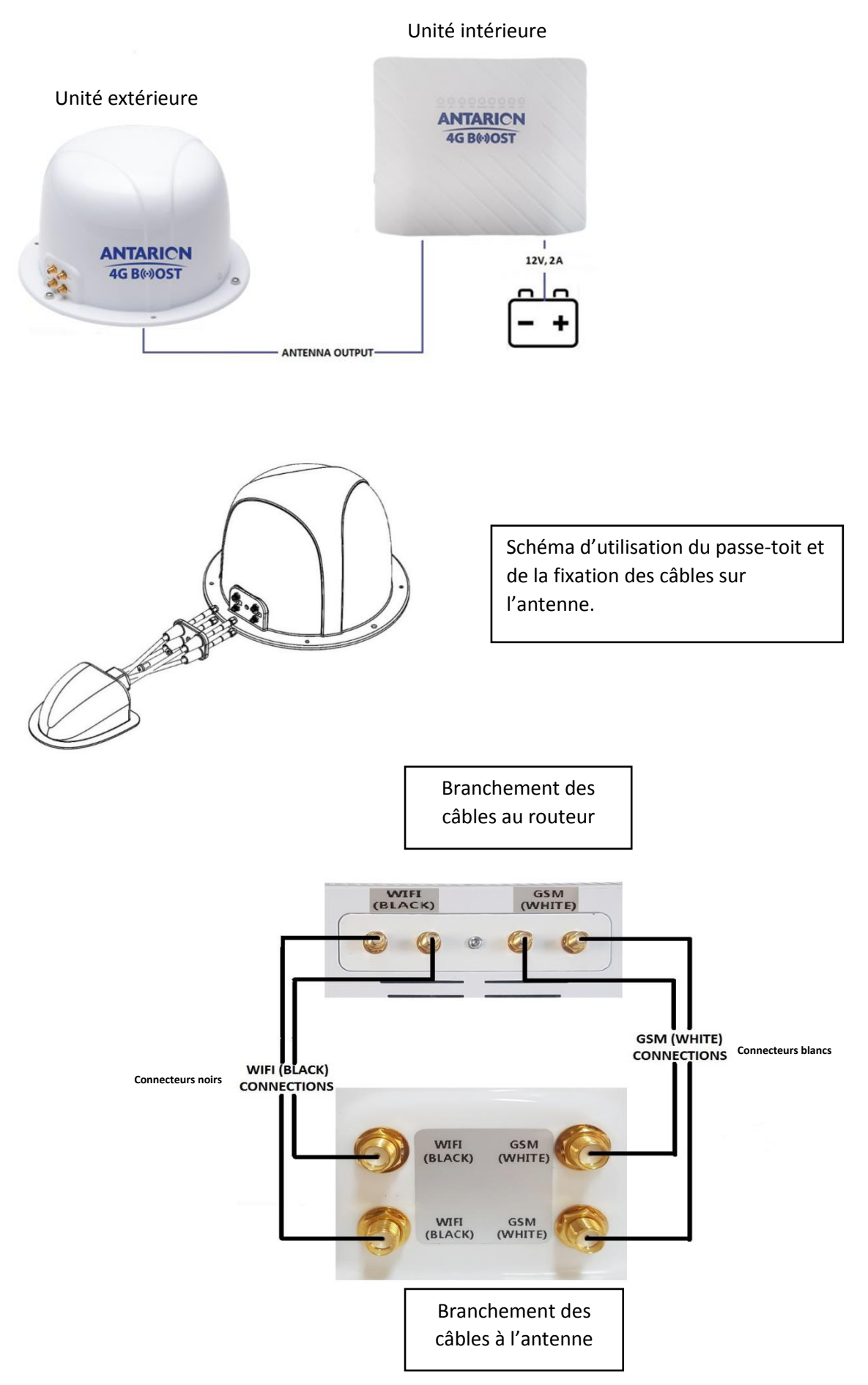

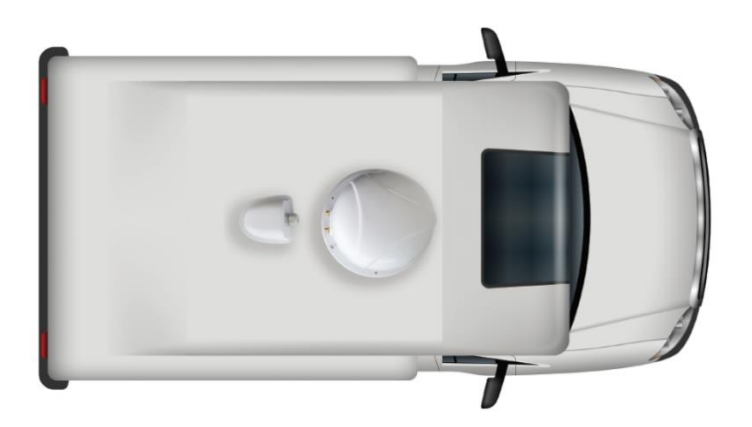

L'antenne doit être positionnée sur le toit du camping-car avec les 4 câbles orientés vers l'arrière du véhicule.

Le but est de protéger l'entrée des câbles de l'antenne. Il faut ensuite visser le cache câbles en caoutchouc sur l'antenne et coller le passe-toit sur le toit du camping-car.

**b)** Enlevez le couvercle de la carte Micro-SIM à l'arrière du router.

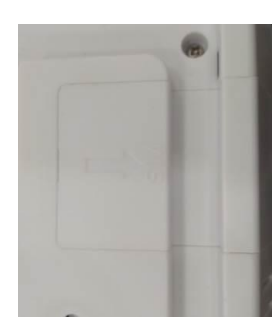

Insérez la carte Micro-SIM dans l'unité intérieure. Utiliser la forme sur le boîtier pour l'insérer dans le bon sens.

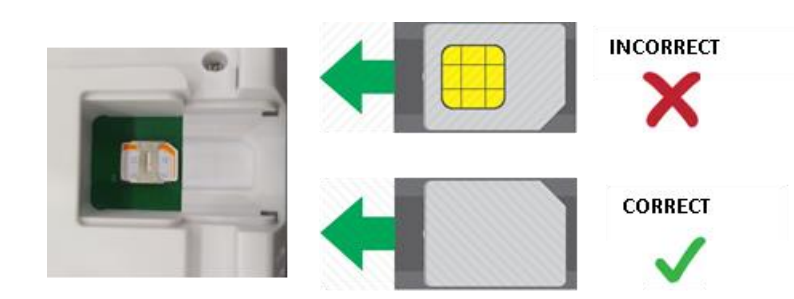

#### **IMPORTANT : VEUILLEZ VOUS ASSURER QUE LA CARTE MICRO-SIM N'EST PAS PROTÉGÉE PAR UN CODE PIN.**

Pour verifier que la carte SIM ne soit pas protégé par un code PIN, l'insérer dans un smartphone et enlever le code PIN dans les paramètres du smartphone.

- Exemple pour un Iphone : aller dans « Paramètres », puis « Réglage » », puis Données Cellulaire », puis « Pin de la carte SIM » et désactiver
- Exemple pour un Android : aller dans « Paramètres », puis « Sécurité », puis « Autres Paramètres sécurité », puis « Définir Verrouillage SIM » et désactiver.
- **c)** Alimentez en 12V DC l'unité intérieure.
- **d)** Laissez le bouton On/Off en position "OFF" lors du branchement des câbles.

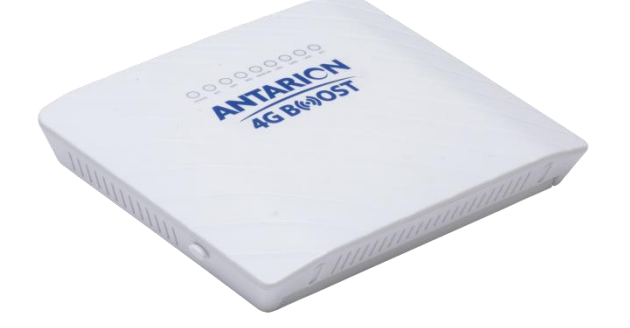

## *6. Fonctionnement ANTARION 4G BOOST*

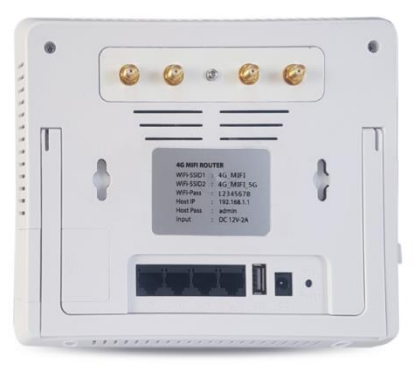

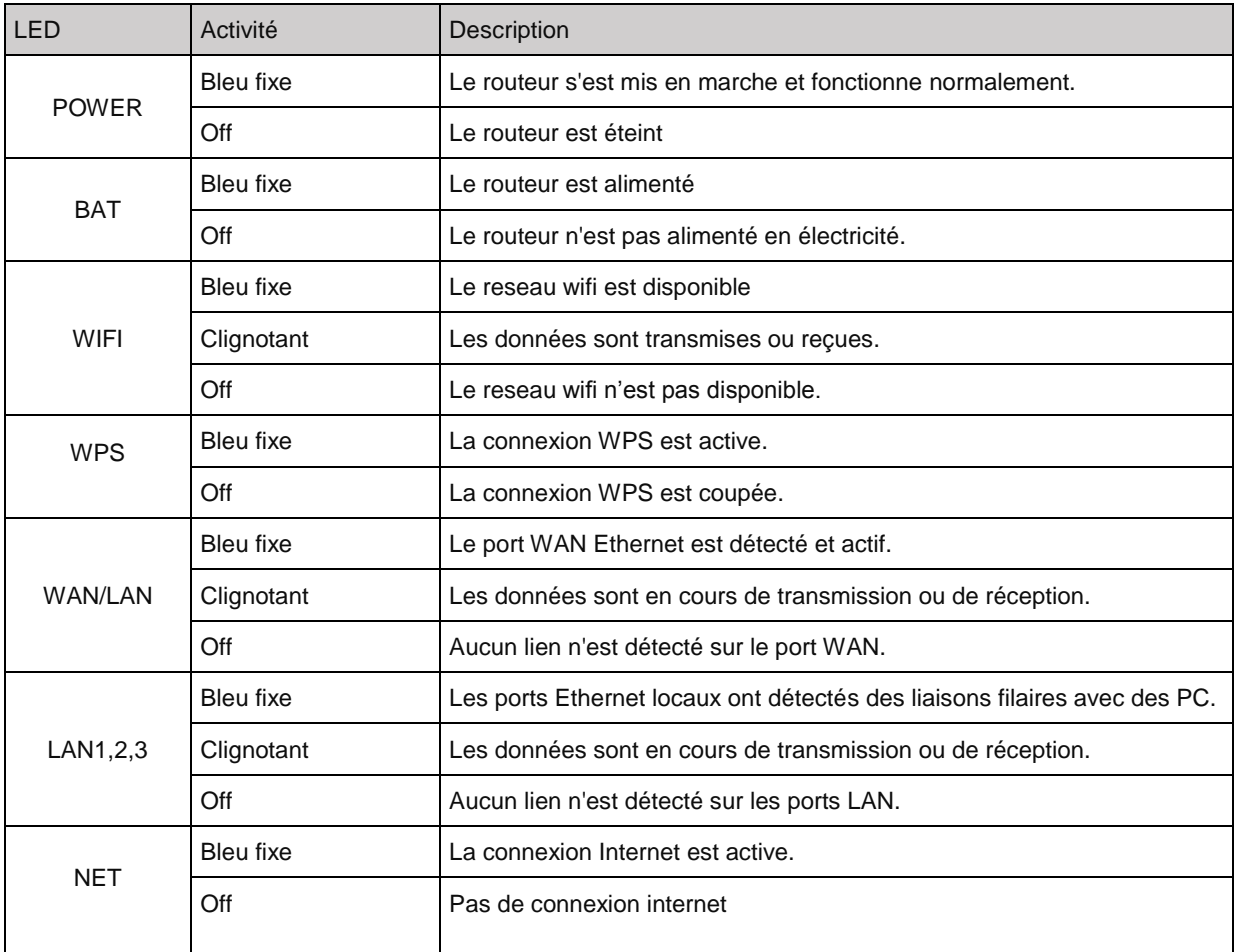

#### **Allumer le système ;**

L'unité intérieure (routeur) commencera à fonctionner dès que le courant sera branché et que le bouton d'alimentation sera enfoncé. Le démarrage de l'unité intérieure peut prendre quelques minutes. Veuillez attendre que les lumières Wi-Fi et NET du routeur soient allumées en permanence, puis le système sera prêt à se connecter à Internet.

Lorsque les lumières WIFI et NET sont allumées, vous pouvez connecter vos appareils.

Pour les téléphones de dernière génération, deux réseaux wifi vont apparaitre sur votre smartphone:

- Antarion 4G BOOST +
- Antarion 4G BOOST

Le wifi "ANTARION 4G BOOST +" est plus performant, il faut donc se connecter de préférence à celui-ci.

Pour les téléphones plus anciens, un seul réseau wifi peut apparaitre :

- Antarion 4G BOOST

Cela signifie que votre téléphone n'est pas assez récent pour réceptionner les deux réseaux, vous n'avez donc pas le choix.

Le mot de passe demandé lors de la première connexion est inscrit au dos de votre routeur wifi.

Votre appareil est maintenant connecté à l'ANTARION 4G BOOST et vous pouvez surfer sur internet !

Par la suite, nous n'aurez plus à saisir le mot de passe. Votre smartphone se connectera automatiquement.

#### **Éteindre le système:**

Pour éteindre le système, appuyez sur le bouton d'alimentation de l'unité intérieure. Tous les indicateurs LED s'éteignent sauf l'indicateur BAT car l'appareil est branché en 12V.

## *7. Personnalisation des codes WIFI*

Nous vous conseillons de personnaliser le nom de votre antenne ainsi que les mots de passe. Il faudra le faire pour les 2 réseaux (Boost et Boost +). Nous vous conseillons de mettre le même mot de passe pour les deux réseaux.

Quand votre appareil est connecté en WIFI, il vous suffit de rentrer sur la barre de recherche internet de votre appareil (smartphone ou ordinateur) les chiffres suivants (= Adresse IP fixe de l'appareil situé au dos du router) : 192.168.1.1

La fenêtre ci-dessous va s'ouvrir.

## **Autorisation requise**

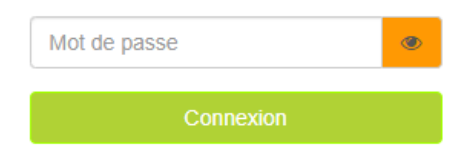

Entrez le mot de passe indiqué au dos de votre appareil dans la rubrique Host Pass puis cliquer sur « Connexion »

Veuillez cliquer ensuite sur le bouton "Plus de détails" de la fenêtre « Sans fil 2.4G » pour le réseau ANTARION 4G BOOST et dans la fenêtre « Sans fil 5G » pour le réseau ANTARION 4G BOOST +

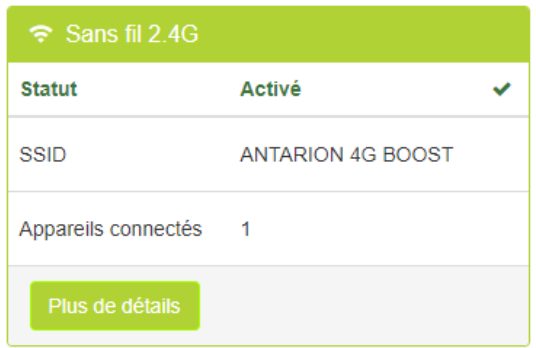

puis sélectionnez "Paramètres sans fil".

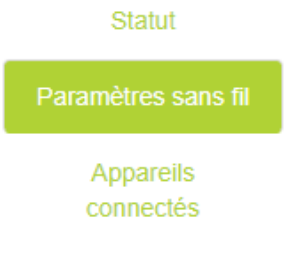

Saisissez dans la rubrique « SSID » le nom de votre antenne et son mot de passe dans la rubrique « Clé » que vous voulez obtenir et valider ou faire entrée

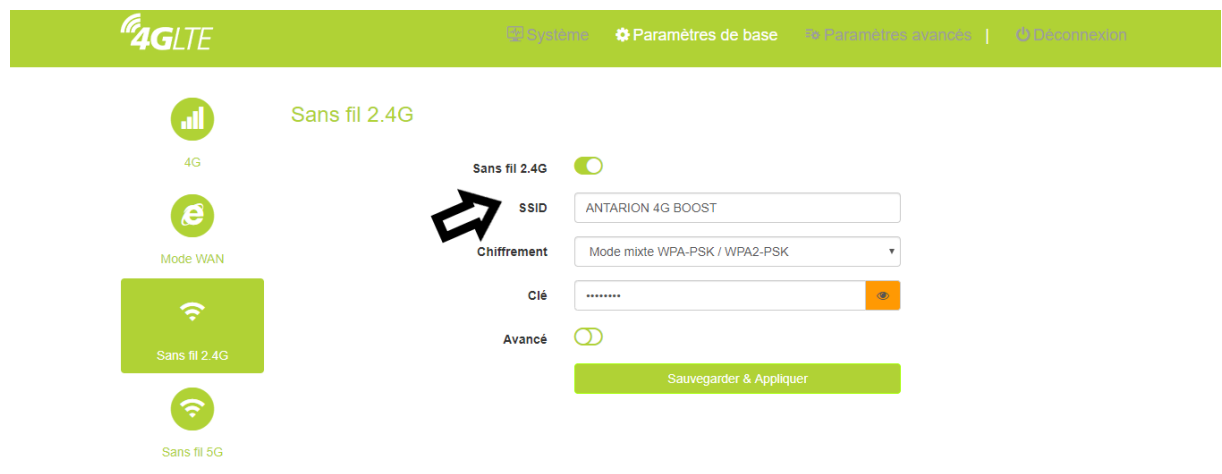

Après quelques secondes, votre appareil sera déconnecté du WIFI. Vos nouveaux paramètres seront alors enregistrés dans le routeur. Vous pouvez vous reconnecter avec vos nouveaux identifiants pour surfer sur internet.

### *8. Personnalisation du mot de passe Administrateur*

Le mot de passe Administrateur par défaut est « admin ». Il vous sera demandé pour personnaliser votre routeur (Cf chapitre 7 Personnalisation des codes WIFI)

Vous pouvez le modifier en suivant la procédure suivante :

Quand votre appareil est connecté en WIFI, il vous suffit de rentrer sur la barre de recherche internet de votre appareil (smartphone ou ordinateur) les chiffres suivants (= Adresse IP fixe de l'appareil situé au dos du router) : 192.168.1.1

La fenêtre ci-dessous va s'ouvrir.

.

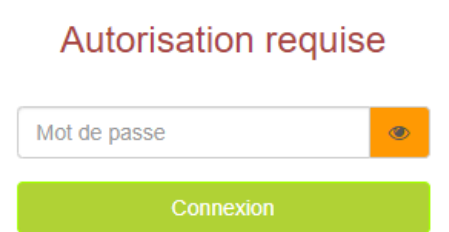

Entrer le mot de passe indiqué au dos de votre appareil (Host Pass) Cliquer sur « Connexion »

Veuillez sélectionner "Paramètres avancés" en haut de la page principale.

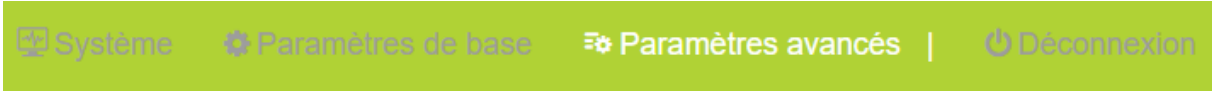

#### Sélectionnez ensuite "Administrateur"

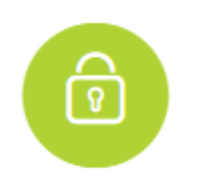

.

#### Administrateur

Veuillez saisir votre mot de passe actuel dans le champ "Ancien mot de passe" et votre nouveau mot de passe dans le champ "Nouveau mot de passe". Ensuite, cliquez sur le bouton "Sauvegarder et appliquer".

 $\overline{\chi}$ 

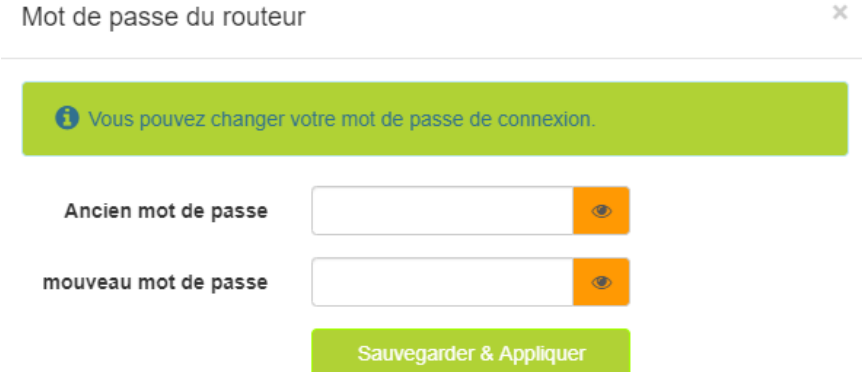

## *9. Procédure dépannage*

a. Pas de connexion internet sur votre appareil alors que les LED WIFI et NET sont allumées:

- 1. Assurez-vous que votre carte MICRO-SIM est correctement branchée dans l'unité intérieure.
- 2. Vérifiez que les câbles GSM entre l'unité intérieure et l'unité extérieure sont correctement connectés. Vérifiez la couleur des câbles.
- 3. Vérifiez que vous disposez encore de crédit sur votre carte SIM, celui-ci pourrait être épuisé.
- 4. Faites votre configuration réseau manuellement en cas de changement d'APN de votre opérateur (Procédure ci-dessous)
- 5. Redémarrez l'unité intérieure.

#### b.Le réseau Wi-Fi n'apparaît pas :

- 1. Vérifiez que vos câbles Wi-Fi entre l'unité intérieure et l'unité extérieure sont correctement connectés.
- 2. Redémarrez l'unité intérieure.

c.Le réseau Wi-Fi apparaît mais la led NET ne s'allume pas, internet ne fonctionne pas :

- 1. Vérifier que votre carte SIM ne soit pas protégée par un code PIN (Cf Chapitre5 : Installation)
- 2. Vous êtes dans une zone blanche sans aucun signal : l'antenne ne pourra pas fonctionner
- 3. Il se peut que vous deviez mettre à jour les paramètres de configuration en fonction de l'opérateur.

#### d. Remise à zéro du routeur (RESET)

Vous pouvez par ailleurs faire un reset du routeur (accessible à l'arrière du routeur). Toutes vos données enregistrées seront effacées et vous retrouverez les paramètres usines. Il vous faut appuyer 5s sur le bouton Reset à l'arrière du router. Pensez à renommer les 2 réseaux comme indiqué ci-dessus et à rentrer vos mots de passe ( cf chapitre 8 Personnalisation des codes WIFI)

#### e. Configuration manuelle du réseau:

La plupart des paramètres APN des opérateurs GSM européens sont déjà préinstallés dans le routeur, mais ils peuvent être modifiés au fil du temps. Il se peut donc que vous deviez les mettre à jour s'il y a une mise à jour ou si un nouvel opérateur est disponible.

Vous pouvez utiliser votre téléphone mobile, votre ordinateur portable ou votre tablette pour faire ces manipulations.

- 1) Connectez vous à l'ANTARION 4G BOOST par wifi (vous allez donc être connecté à l'antenne 4G mais internet ne sera pas disponible : c'est normal).
- 2) Ouvrez le navigateur web de votre appareil et taper "192.168.1.1" sur la barre d'adresse, entrer votre mot de passe « admin »

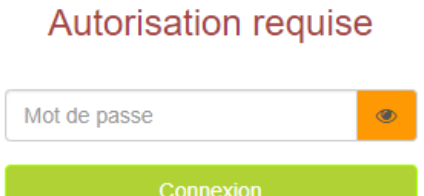

3) Sélectionnez "Réglages de base" en haut de la page principale et entrez dans les paramètres 4G du routeur.

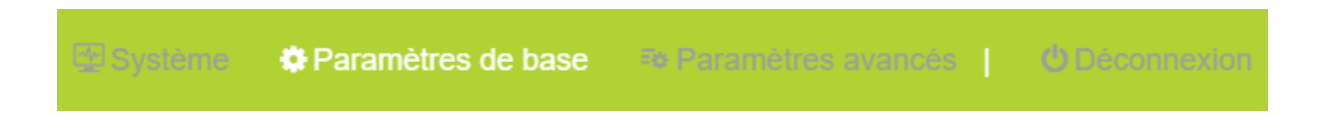

Activer  $\bullet$ Mode réseau Auto Recherche de réseau Manual **APN** Nom d'utilisateur Mot de passe  $\circ$ Type d'authentification -- Choisir --**Statut** Connecté

Dans la rubrique « Recherche de réseau », sélectionner « Manuel »

Compléter en fonction de votre opérateur, les rubriques APN, nom d'utilisateur, mot de passe et type d'authentification. Vous pouvez récupérer ces informations auprès de votre opérateur. Ou vous pouvez les obtenir en mettant la carte SIM dans votre téléphone portable. Vous les trouverez dans la rubrique « Paramètres »

Ensuite, cliquer sur « sauvegarder et appliquer »

## *10.Données techniques*

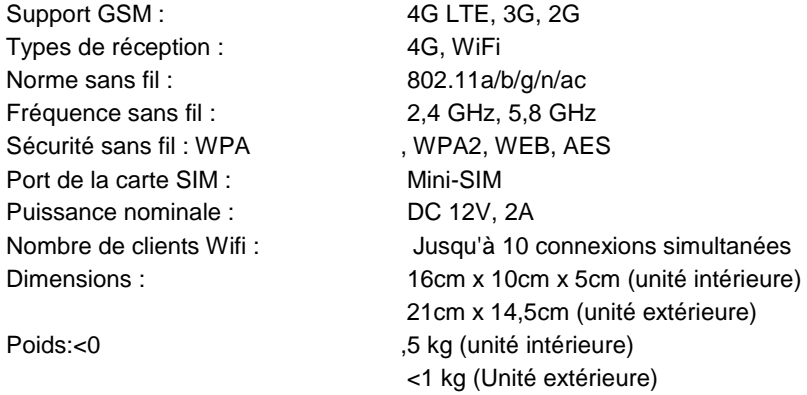

Le fabricant se réserve le droit de modifier les spécifications sans préavis.

ANTARES DIFFUSION 185 Montée de Gravetan 38 540 Saint Just Chaleyssin FRANCE